# ColorOS 13 (Android™ 13) から ColorOS 14(Android™ 14)へバー ジョンアップする

ColorOS 13(Android 13)からColorOS 14(Android 14)への バージョンアップ手順を説明します。

# ■ バージョンアップに関するご注意

## アプリについて

新しいアプリが追加/更新されたり、アプリの名称やアイコン、 操作方法、画面表示などが変更されたりすることがあります。 

#### バージョンアップ時のご注意

バージョンアップするときは、次の点についてご注意ください。 ・バージョンアップには時間がかかることがあります。

・電波状態の良い所で、移動せずに操作してください。また、電 池残量が十分ある状態で操作してください。バージョンアップ 途中に電波状態が悪くなったり、電池残量がなくなると、アッ プデートに失敗することがあります(アップデートに失敗する と本機が使用できなくなることがあります)。

### データバックアップについて

本機の状況(故障・破損・水濡れなど)によっては、保存されて いるデータが破棄されることがあります。必要なデータは、バー ジョンアップ前にバックアップしておくことをおすすめします。 なお、データが消失した場合の損害につきましては、当社は責任 を負いかねますので、あらかじめご了承ください。

ColorOS 13(Android 13)からColorOS 14 (Android 14) ヘバージョンアップする

バージョンアップが必要なときは、通知が表示されます。通知を タップし、画面の指示に従って操作してください。通知が表示され ない場合などは、次の手順でアップデートできます。

### $\blacksquare$

ホーム画面を上にフリック / スワイプ ● 図 (設定) ● デバ イスについて → ソフトウェアの状態をタップ

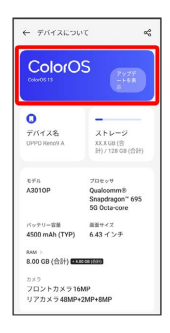

# $\overline{2}$

以降は、画面の指示に従って操作

**※ ソフトウェアアップデートが実行されます。** 

あ ソフトウェアアップデート後に再起動しな かったとき

ソフトウェアアップデート後に再起動しなかったときは強制終了 し、電源を入れ直してください。 それでも起動しないときは、お問い合わせ先までご連絡くださ い。